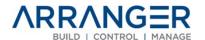

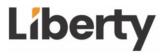

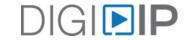

## **Getting Started**

### 5000/5100 Series DigiIP AVoIP and Arranger Controller Installation

\*\*While 5000 & 5100 Series share documentation, please be aware they are not compatible within the same system. Please deploy all 5000 or all 5100 series products for proper functionality.

#### Step 1 - Configure a Network Switch for AV Multicasting

- VIDEO Network Switch Requirements
- DOCUMENT Network Switch Settings and Approved Switch List
- DOCUMENT Switch Manufacturer Startup / Running Config Settings

#### Step 2 - Connect all Digi IP Devices to the AV Network Switch

- VIDEO Network Cabling Requirements
- o **DEVICE MANUAL** DigiIP 5000 Series
- DEVICE MANUAL DigiIP 5100 Series

#### Step 3 - Connect all AV devices to the Digi IP encoders and decoders

- o Connect HDMI AV Sources to the **IPEX5001/5101** Encoders
- Connect TV Displays and Monitors to the IPEX5002/5102 Decoders

# Step 4 - Connect the IPEXAR-5000 / IPEXAR-5100 Arranger Controller to the AV Network Switch and Login

VIDEO – Connecting to the Arranger Controller

Once connected to the Arranger controller web server, Digi IP device and system configuration is managed entirely in Arranger

- SOFTWARE MANUAL Can also be accessed once logged into Arranger
- API Can also be accessed once logged into Arranger

## **Click HERE for more Arranger Training Videos Online**

**Note:** You must have a LibAV website login to access the *AVOIP* training video category online, contact your LibAV sales rep for access

Need more training? **Contact us!**